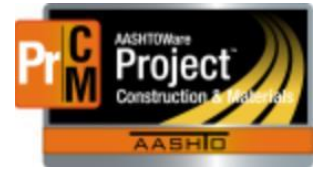

# MONTANA DEPARTMENT OF TRANSPORTATION AASHTOWare Project CONSTRUCTION and MATERIALS

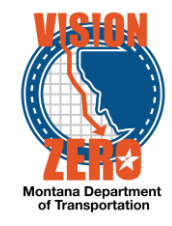

# **Surfacing History Information**

- 1. From the Dashboard go to Construction -> Contract Progress
- 2. Choose your contract
- 3. Click on the action arrow next to the save button
- 4. Choose the MDT Surfacing History Information agency view under Views

## ▼ Pavement Structural Design

### Contract ID

01213

### **District Description**

**Great Falls** 

### Remarks

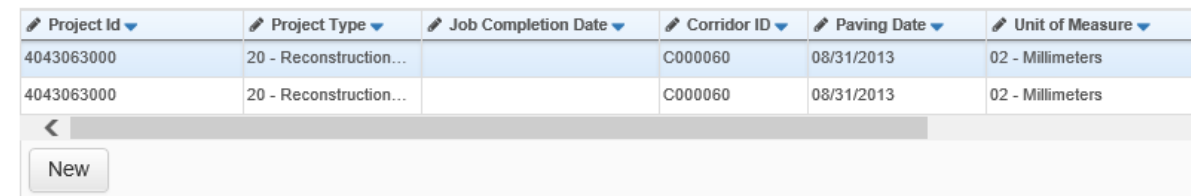

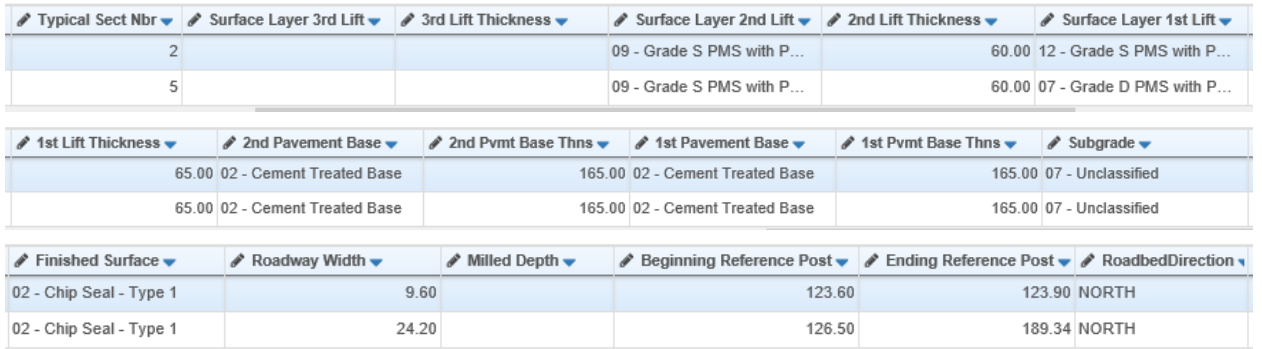

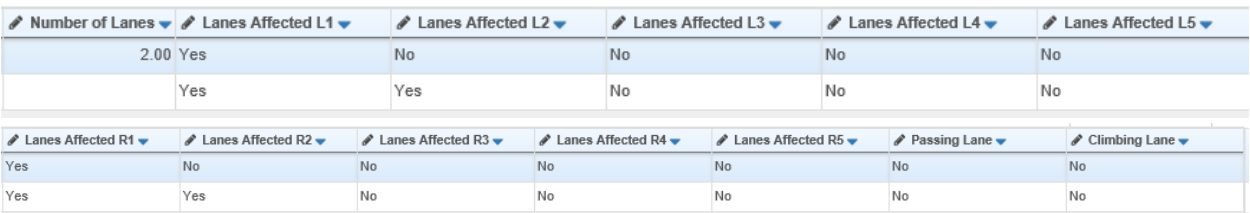